# Après le baccalauréat 2024

# Après le baccalauréat 2024<br>Procédure « Parcoursup »

Mme KOSMICKI Proviseure-adjointe du Lycée Duruy

### ETAPE 1 A partir du 20 décembre: Découverte des formations

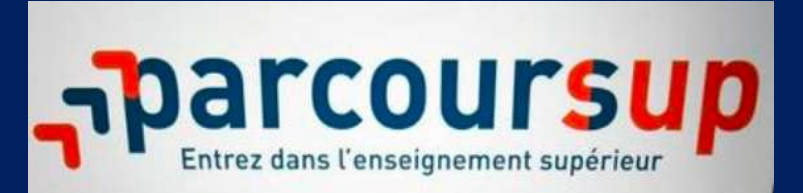

ETAPE 2 Du 17 janvier au 14 mars: Formulation des vœux

ETAPE 3

Du 15 mars au 3 avril: Confirmation des vœux

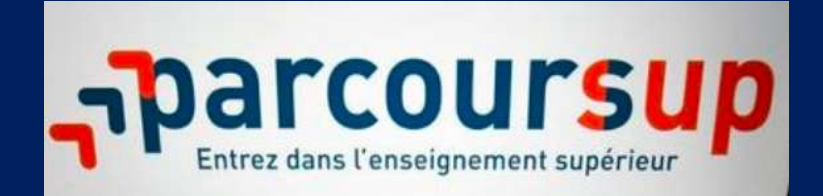

ETAPE 4

Du 30 mai au 12 juillet: Admission

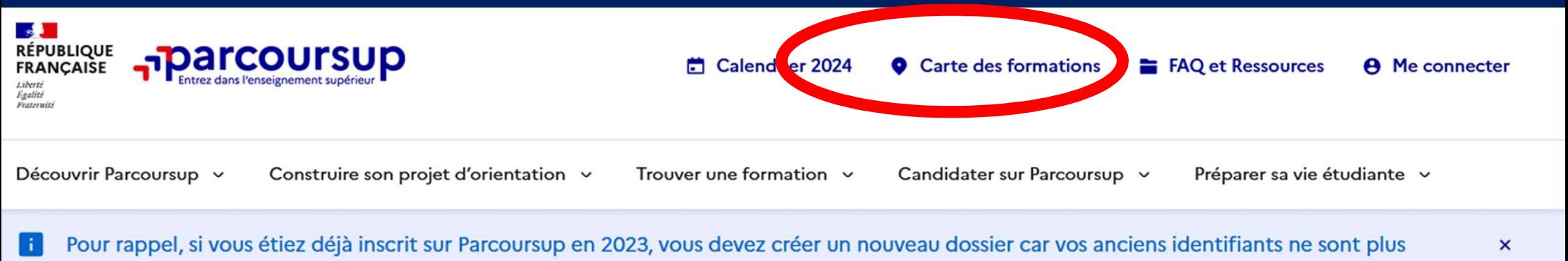

valables. Vous pourrez récupérer des éléments de votre dossier de l'année dernière lors de votre de réinscription.

 $\rightarrow$ 

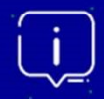

Étape en cours du 17 janvier au 14 mars Je m'inscris pour formuler mes vœux → Prochaine étape du 14 mars au 3 avril Je complète mon dossier et confirme mes voeux →

### **Rechercher une formation**

 $\ddot{\phantom{1}}$ 

 $\overline{a}$ 

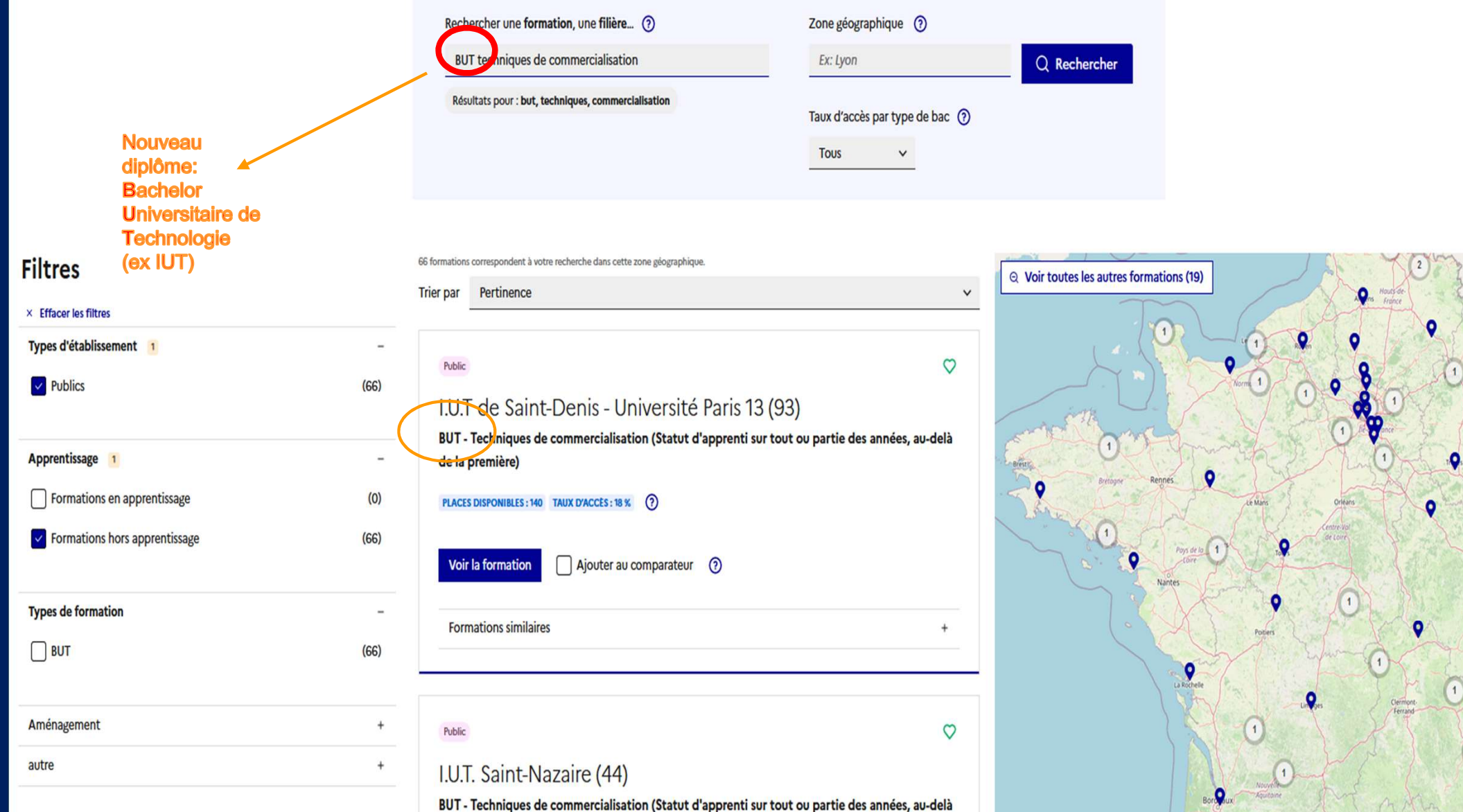

de la première)

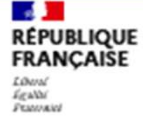

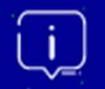

Étape en cours du 17 janvier 2024 > 14 mars 2024 > 3 avril inclus Je m'inscris pour formuler mes vœux c'

Prochaine étape du 30 mai 2024 au 11 juillet 2024 Je recois les réponses des formations et je décide [3]

Conseil pour une double authentification facile : utilisez une application TOTP ! **THE R** Rendez-vous à la rubrique "Sécurité du compte" de votre profil.

 $\rightarrow$ 

## Que voulez-vous faire ?

Dites-nous ce que vous voulez faire ? (en cliquant sur l'un des choix ci-dessous) :

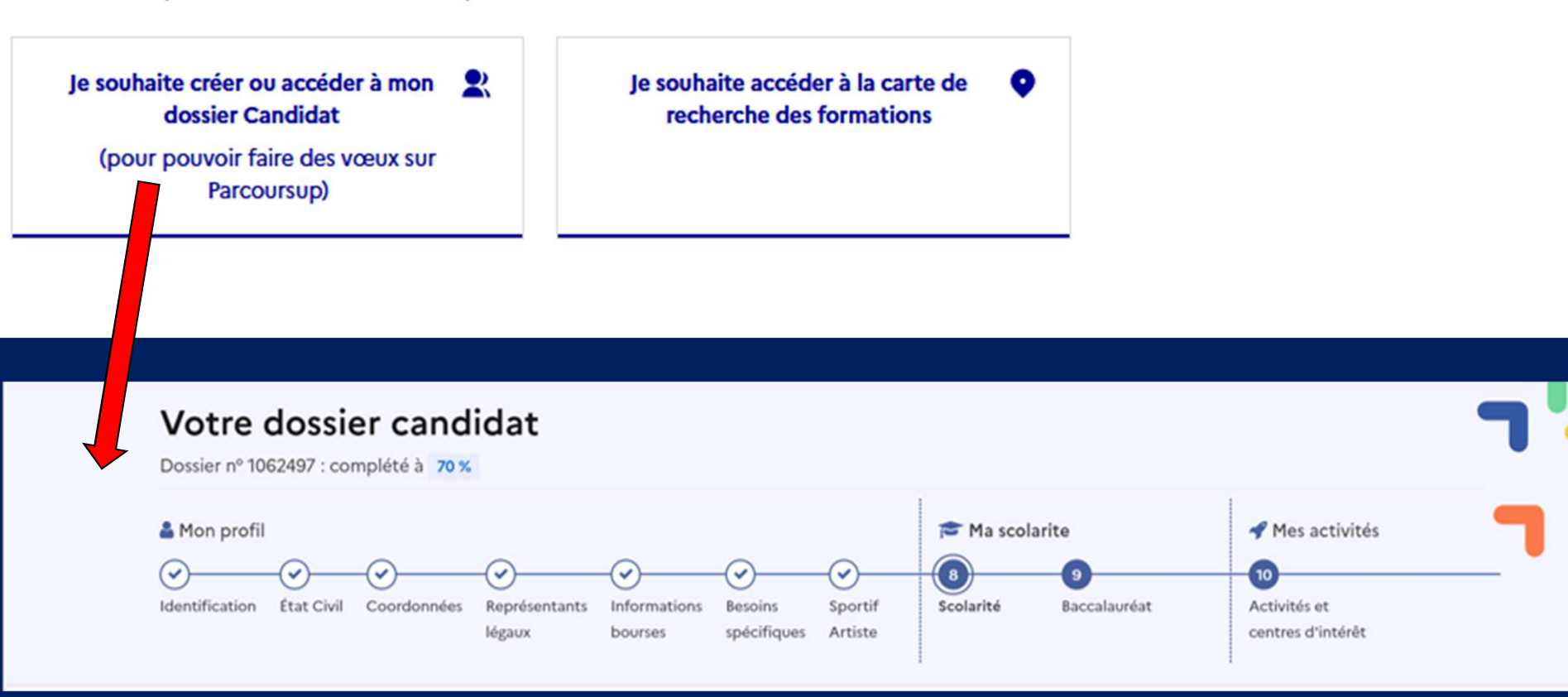

# COMMENT PROCEDER ?

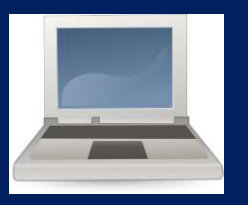

Ouvrir un dossier électronique avec le n°INE communiqué par le lycée. COMMENT PROCEDER ?<br>
Duvrir un dossier électronique avec le n°INE communiqué par le lycée.<br>
Indiquer une adresse mail et un n° de portable.<br>
Bien poter le n° d'inscription et le code confidentiel choisi COMMENT PROCEDER ?<br>Duvrir un dossier électronique avec le n°INE communiqué par le lyc<br>Indiquer une adresse mail et un n° de portable.<br>Bien noter le n° d'inscription et le code confidentiel choisi.

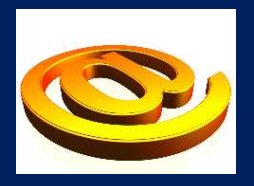

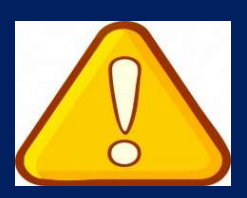

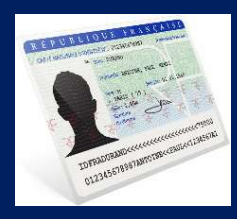

Compléter toutes les informations demandées (état civil, coordonnées…) Indiquer and datesse mail of armitive portasie.<br>Bien noter le n° d'inscription et le code confidentiel choisi.<br>Compléter toutes les informations demandées (état civil, coordonnées...)<br>Indiquer les formations souhaitées (<u>l</u>

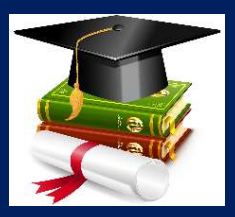

# Précisions sur les vœux

# LES VŒUX NE SONT PAS HIÉRARCHISÉS.

# LES ÉTABLISSEMENTS DEMANDÉS N'ONT PAS CONNAISSANCE DES AUTRES VŒUX DE L'ÉLÈVE.

La procédure prévoit 10 vœux au maximum.

Mais, dans ces 10 vœux, il peut y avoir des « vœux multiples », composés de sous-vœux.

Par exemple, une demande de BTS « Professions immobilières » dans 5 établissements différents, compte pour 1 vœu multiple comprenant 5 sous-vœux. La procédure prévoit 10 vœux au maximum.<br>
S, dans ces 10 vœux, il peut y avoir des « voeux multiples », composés<br>
s-vœux.<br>
Par exemple, une demande de BTS « *Professions immobilières* »<br>
dans 5 établissements différents, c s, dans ces 10 vœux, il peut y avoir des « vœux multiples », composés c<br>
s-vœux.<br>
Par exemple, une demande de BTS « *Professions immobilières* »<br>
dans 5 établissements différents, compte pour<br>
1 vœu multiple comprenant 5 s

Au total on peut formuler :

- 
- 

# Exemple:

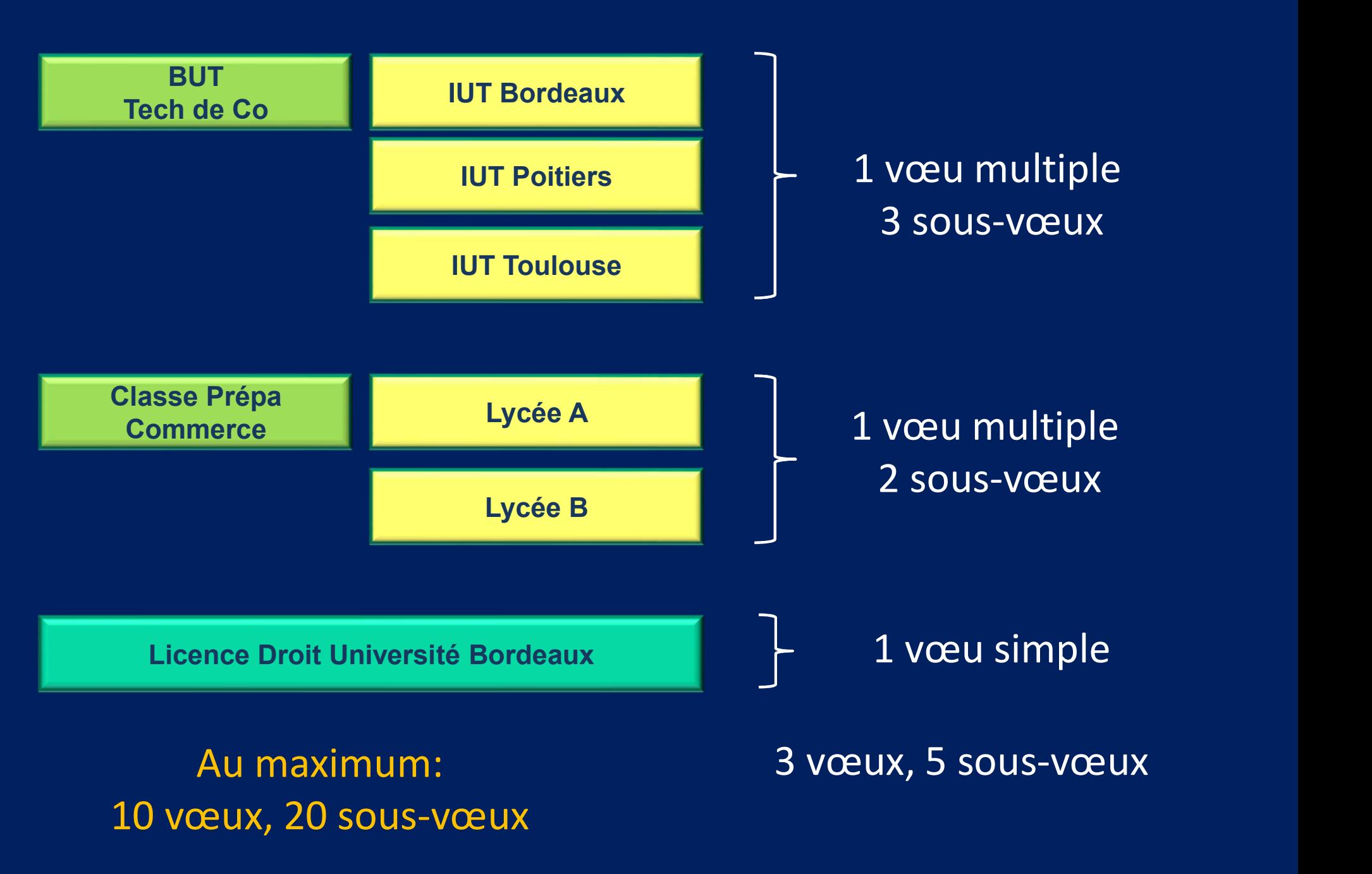

# Précisions sur les vœux multiples:

Pour certaines formations, le nombre de sous-vœux n'est pas limité: • Précisions sur les vœux<br>• Pour certaines formations, le nombre d<br>• Ecoles d'ingénieurs<br>• Ecoles de commerce<br>• Réseau Sciences Po / IEP Précisions sur les vœux m<br>Pour certaines formations, le nombre de s<br>pas limité:<br>• Ecoles d'ingénieurs<br>• Ecoles de commerce<br>• Réseau Sciences Po / IEP<br>• IFSI (Instituts de formation en soins infi • Précisions sur les vœux multiples:<br>• Pour certaines formations, le nombre de sous-vœux n'est<br>pas limité:<br>• Ecoles d'ingénieurs<br>• Ecoles de commerce<br>• Réseau Sciences Po / IEP<br>• IFSI (Instituts de formation en soins infir • Précisions sur les vœux multiples:<br>• Pour certaines formations, le nombre de sous-vœux n'e<br>pas limité:<br>• Ecoles d'ingénieurs<br>• Ecoles de commerce<br>• Réseau Sciences Po / IEP<br>• IFSI (Instituts de formation en soins infirmi

- 
- 
- 
- Frécisions sur les vœux multiples:<br>
Pour certaines formations, le nombre de sous-vœu<br>
pas limité:<br>
 Ecoles d'ingénieurs<br>
 Ecoles de commerce<br>
 Réseau Sciences Po / IEP<br>
 IFSI (Instituts de formation en soins infirmiers orthophonie, orthoptie
- 

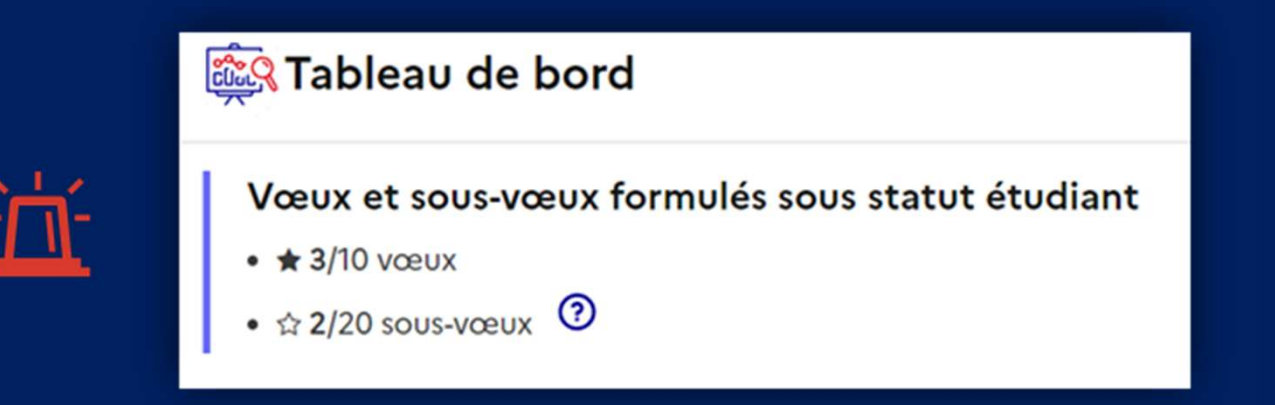

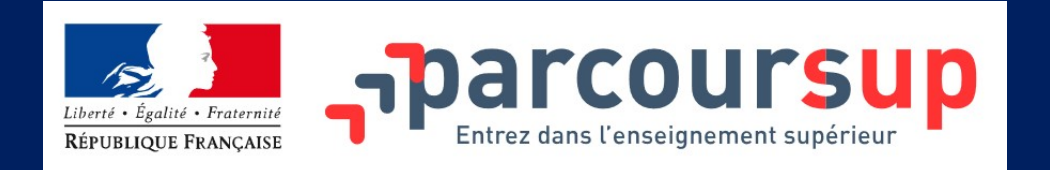

# FORMATIONS SOUS CONTRAT D'APPRENTISSAGE

FORMATIONS SOUS CONTRAT D'APPRENTISSAGE<br>Je peux formuler jusqu'à 10 vœux en<br>apprentissage, en plus des 10 vœux autorisés<br>pour des formations sous statut d'étudiant. **Express des 10 versions des 10 versions des 10 versions des 10 versions des 10 versions des 10 versions des 10 versions des 10 versions des 10 versions des 10 versions des 10 versions des 10 versions des 10 versions des 1 pour des formations sous contrat d'APPRENTISSAGE<br>de peux formuler jusqu'à 10 vœux en<br>apprentissage, en plus des 10 vœux autorisés<br>pour des formations sous statut d'étudiant.<br>Ces vœux apparaîtront dans mon dossier<br>Parcours** 

EXAMPION SUIT COUTSUD<br>
FORMATIONS SOUS CONTRAT D'APPRENTISSAGE<br>
Je peux formuler jusqu'à 10 vœux en<br>
apprentissage, en plus des 10 vœux autorisés<br>
pour des formations sous statut d'étudiant.<br>
Ces vœux apparaîtront dans mon Parcoursup dans une liste distinct dans non dossier<br>
Vertexten tensiemen sufficer PAPPRENTISSAGE<br>
Je peux formuler jusqu'à 10 vœux en<br>
apprentissage, en plus des 10 vœux autorisés<br>
pour des formations sous statut d'étudian FORMATIONS SOUS CONTRAT D'APPRENTISSAGE<br>
Je peux formuler jusqu'à 10 vœux en<br>
apprentissage, en plus des 10 vœux autorisés<br>
pour des formations sous statut d'étudiant.<br>
Ces vœux apparaîtront dans mon dossier<br>
Parcoursup da d'étudiant.

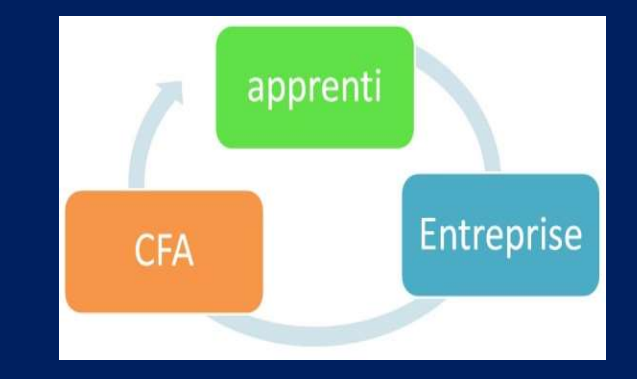

E Liste de voeux pour des formations sous statut étudiant

 $\equiv$  Liste de voeux pour des formations en apprentissage

# Précisions sur les dates

- **Précisions sur les dates<br>• 17 janvier: ouverture de la saisie des vœux<br>• Jeudi 14 mars: dernier jour pour saisir les vœux**
- **Précisions sur les dates<br>• 17 janvier: ouverture de la saisie des vœux<br>• Jeudi 14 mars: <u>dernier jour pour saisir les vœux</u><br>• Du 15 mars au <u>3 avril</u>: confirmation des vœux +**
- **Précisions sur les dates<br>•** 17 janvier: ouverture de la saisie des vœux<br>• Jeudi 14 mars: <u>dernier jour pour saisir les vœux</u><br>• Du 15 mars au <u>3 avril</u>: confirmation des vœux +<br>constitution des dossiers constitution des dossiers - 17 janvier: ouverture de la saisie des vœux<br>
- Jeudi 14 mars: <u>dernier jour pour saisir les vo</u><br>
- Du 15 mars au <u>3 avril</u>: confirmation des vœux<br>
constitution des dossiers<br>
Après les conseils de classe, *chaque vœu* fai - Jeudi 14 mars: <u>dernier jour pour saisir les vœux</u><br>
- Du 15 mars au *3 avril*: confirmation des vœux +<br>
constitution des dossiers<br>
Après les conseils de classe, *chaque vœu* fait l'objet d'un dossier comprenant:<br>
- La mo - Jeudi 14 mars: <u>dernier jour pour saisir les</u><br>- Du 15 mars au <u>3 avril</u>: confirmation des vo<br>constitution des dossiers<br>Après les conseils de classe, *chaque voeu* fait l'objet d'un dossie<br>- La motivation pour le projet, • Jeudi 14 mars: <u>dernier jour pour pour and</u><br>• Du 15 mars au <u>3 avril</u>: confirm<br>constitution des dossiers<br>Après les conseils de classe, *chaque vœu* fait l<br>- La motivation pour le projet, *<u>rédigée par l'é</u>*<br>- Les notes d • Du 15 mars au <mark>3 avril</mark>: conf<br>constitution des dossiers<br>Après les conseils de classe, *chaque vœu*<br>- La motivation pour le projet, *<u>rédigée pa</u><br>- La rubrique «* Activités et centres d'intér<br>- Les notes de l'élève + cell

Après les conseils de classe, *chaque vœu* fait l'objet d'un dossier comprenant:

- 
- 
- 
- 
- 

Pour que les vœux saisis deviennent définitifs, il faut remplir les fiches et les confirmer sur la plateforme.

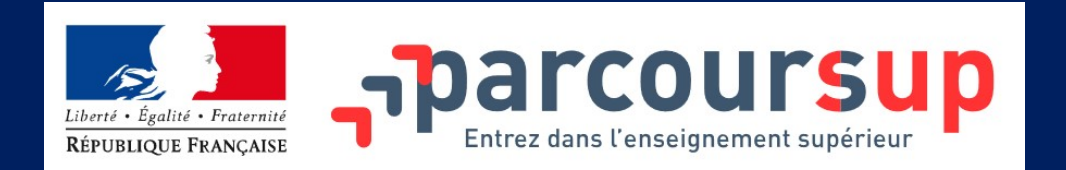

In the saisis mon « projet de formation motivé » pour chaque vœu et sous-vœu qui le demandent.

J'explique, en quelques lignes, ce qui me motive pour cette formation, j'explicite<br>les démarches faites pour connaître cette formation... **les démarches faites pour connaître de formation motivé** »<br>
De saisis mon « **projet de formation motivé** »<br>
pour chaque vœu et sous-vœu qui le demandent.<br>
J'explique, en quelques lignes, ce qui me motive pour cette format Ne saisis mon « **projet de formation r**<br>
Survey d'explique, en quelques lignes, ce qui me motive pour ce<br>
Survey d'explique, en quelques lignes, ce qui me motive pour ce<br>
Survey d'expliques conseils...<br>
(Parcoursup) Bien r

Quelques conseils... [Parcoursup] Bien remplir son

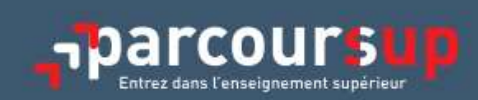

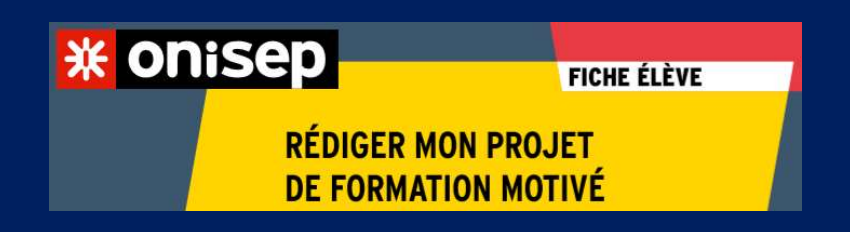

Onisep: Rédiger mon projet de formation motivé

# L'examen des vœux par les établissements demandés

Les dossiers et les projets des lycéens sont étudiés par les établissements demandés au travers de son dossier:

L'examen des vœux par<br>
les établissements demandés<br>
Les dossiers et les projets des lycéens sont étudiés par les<br>
établissements demandés au travers de son dossier:<br>
VLa fiche « Avenir »: résultats, appréciations dans chaq synthèse du professeur principal et avis du chef d'établissement

le projet de formation motivé, rédigé par l'élève, si demandé

les autres éléments éventuellement demandés (ex : attestation d'activités socio-culturelles ou sportives, diplômes hors Education nationale, attestation bénévolat caritatif etc.)

# Pour l'admission dans les formations sélectives (CPGE, DCG, BTS, BUT, DN MADE écoles…)

Admission sur dossier ou sur concours, des lycéens de toutes les académies.

- !!!!!! Newsletter PRONOTE spécifique sur les différentes CPGE / DCG / DN MADE

Pour l'admission dans les formations non sélectives (licences, PPPE, PASS Accès santé…) Pour l'admission dans les formations *non sélectives* (licences,<br>PPPE, PASS Accès santé...)<br>la règle : un lycéen peut accéder à la licence de son choix.<br>**MAIS**<br>Les licences sont regroupées par « secteurs géographiques », q

la règle : un lycéen peut accéder à la licence de son choix.

# MAIS

priorités d'inscription pour les élèves appartenant au secteur.

L'université peut demander au candidat de suivre un parcours de formation personnalisé (stage de remise à niveau, cursus adapté…).

Si le nombre de demandes est supérieur au nombre de places, les dossiers seront classés par une commission d'examen des vœux.

# Du 30 mai au 12 juillet: Propositions d'admission et inscription

A partir du JEUDI 30 MAI, les candidats reçoivent les décisions des<br>A partir du JEUDI 30 MAI, les candidats reçoivent les décisions des<br>établissements pour chaque vœu. Evanta au 12 juillet:<br>Propositions d'admission et inscription<br>A partir du JEUDI 30 MAI, les candidats reçoivent les démétablissements pour chaque vœu.<br>Un message est envové: Du 30 mai au 12 juillet:<br>Propositions d'admission et insc<br>A partir du JEUDI 30 MAI, les candidats reço<br>établissements pour chaque vœu.<br>Un message est envoyé:<br>- par SMS via l'application Parcoursup, Propositions d'admission et inscription<br>A partir du JEUDI 30 MAI, les candidats reçoivent les détablissements pour chaque vœu.<br>Un message est envoyé:<br>- par SMS via l'application Parcoursup,<br>- dans sa messagerie personnelle

- 
- A partir du JEUDI 30 MAI, les candidats reçoivent les décisions des<br>établissements pour chaque vœu.<br>Un message est envoyé:<br>- par SMS via l'application Parcoursup,<br>- dans sa messagerie personnelle (à l'adresse mail indiquée oartir du JEUDI 30 MAI, les candidats reçoivent les déci<br>ablissements pour chaque vœu.<br>i message est envoyé:<br>par SMS via l'application Parcoursup,<br>dans sa messagerie personnelle (à l'adresse mail ino<br>moment de l'inscriptio Un message est envoyé:<br>- par SMS via l'application Parcoursup,<br>- dans sa messagerie personnelle (à l'adresse mail indiqu<br>moment de l'inscription sur Parcoursup),<br>- dans la messagerie intégrée à Parcoursup,<br>- par notificati
- 
- par SMS via l'application Parcoursup,<br>- dans sa messagerie personnelle (à l'adresse mail indiquée au<br>moment de l'inscription sur Parcoursup),<br>- dans la messagerie intégrée à Parcoursup,<br>- par notification via votre compt PARCOURSUP

# Quelles réponses ?

# Pour une formation sélective (CPGE, BTS, BUT, écoles…)

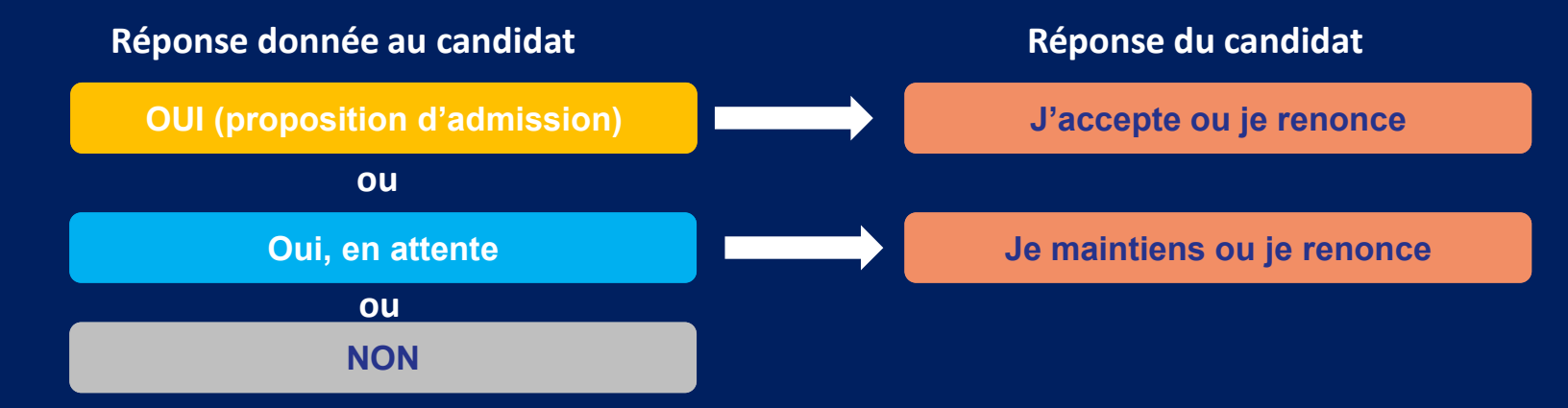

## Pour une formation non sélective (licence universitaire)

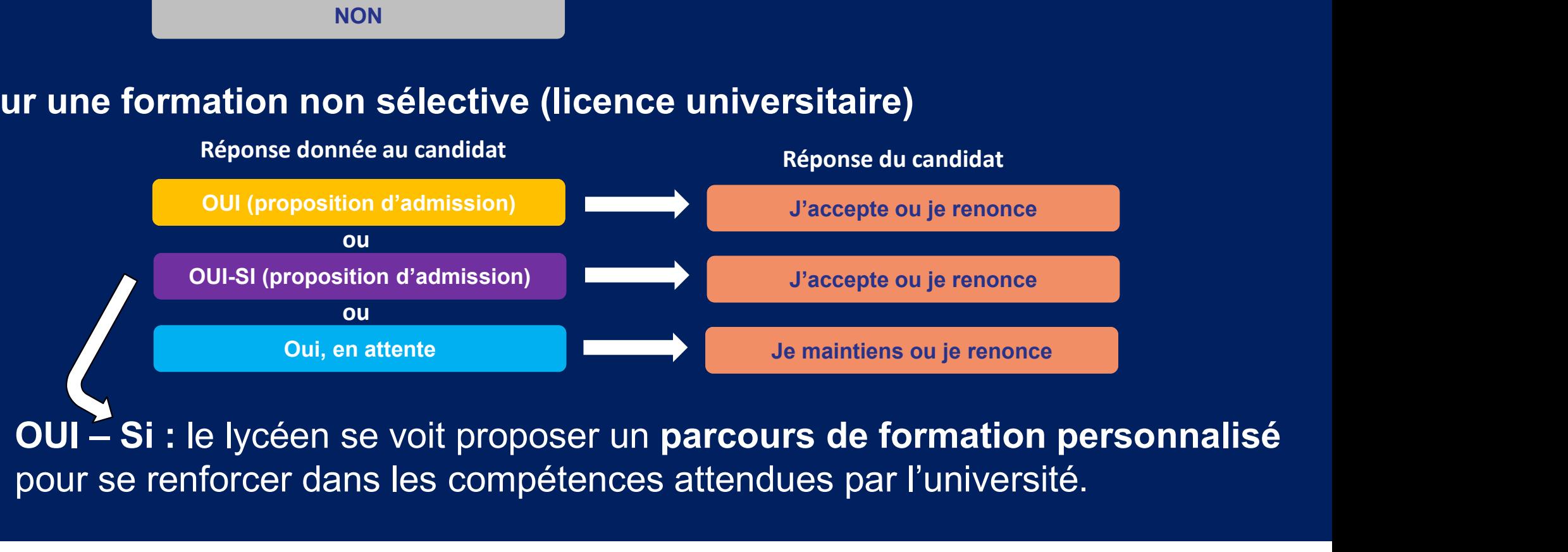

pour se renforcer dans les compétences attendues par l'université.

# Pour les vœux « Oui, en attente »

Dans la rubrique « Admission », pour chaque vœu en attente, cliquez sur le bouton « Liste d'attente » pour obtenir les informations suivantes : • Pour les vœux « Oui, en at<br>Dans la rubrique « Admission », pour chaque vo<br>bouton « Liste d'attente » pour obtenir les inform<br>• votre position dans la liste d'attente<br>• le nombre total de candidats dans la liste d'at • Pour les vœux « Oui, en attente »<br>• Dans la rubrique « Admission », pour chaque vœu en attente, d<br>• bouton « Liste d'attente » pour obtenir les informations suivante<br>• votre position dans la liste d'attente<br>• le nombre t Fournes voeux « Our, en attend<br>Dans la rubrique « Admission », pour chaque voeu<br>bouton « Liste d'attente » pour obtenir les information<br>• le nombre de places dans la formation<br>• la position dans le classement du dernier ca 9 Dans la rubrique « Admission », pour chaque vœu en attente, cliquez sur le<br>
bouton « Liste d'attente » pour obtenir les informations suivantes :<br>
• votre position dans la liste d'attente<br>
• le nombre total de candidats

- 
- 
- 
- proposition d'admission en 2023
- votre position dans la liste d'attente<br>• le nombre total de candidats dans la liste d'attente<br>• le nombre de places dans la formation<br>• la position dans le classement du dernier candidat qui a reçu une<br>proposition d'admi cette année (cet indicateur évolue tout au long de la phase d'admission) • le nombre doarde candidats dans la fiste d'attente<br>
• le nombre de places dans la formation<br>
• la position d'admission en 2023<br>
• la position du dernier candidat qui a reçu une proposition d'admission<br>
cette année (cet i
- de préférence

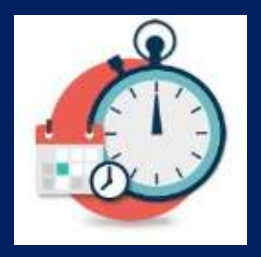

Délai pour répondre aux propositions des établissements

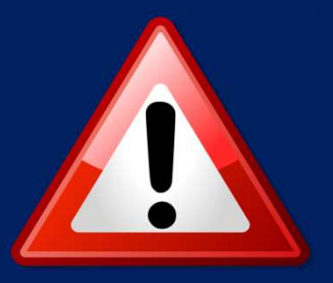

Délai pour <u>répondre aux propositions</u><br>des établissements<br>Vous aurez quelques jours pour répondre aux propositions:<br>+/- 3 jours puis 48h à partir du 2 juin. 19 Délai pour <u>répondre aux propositions</u><br>des établissements<br>Vous aurez quelques jours pour répondre aux propositions:<br>+/- 3 jours puis 48h à partir du 2 juin.<br>Il faudra consulter son dossier Parcoursup pour connaître le

Il faudra consulter son dossier parcoursup pour connaître le délainte du délainte de voir de la consulter son dossier Parcoursup pour connaître le délainte de voir de la candidature annulée. Vous aurez quelques jours pour répondre aux propositions:<br>+/- 3 jours puis 48h à partir du 2 juin.<br>Il faudra consulter son dossier Parcoursup pour connaître le délai<br>exact, et surtout ne pas laisser passer ce délai, au ris Vous aurez quelques jours pour répondre au<br>+/- 3 jours puis 48h à partir du 2 juin.<br>Il faudra consulter son dossier Parcoursup<br>exact, et surtout ne pas laisser passer ce c<br>sa candidature annulée.<br>Pause des propositions d'a Vous aurez quelques jours pour répondre aux propositions:<br>+/- 3 jours puis 48h à partir du 2 juin.<br>Il faudra consulter son dossier Parcoursup pour connaître le délai<br>exact, et surtout ne pas laisser passer ce délai, au ris Vous aurez quelques jours pour répondre aux propositions:<br>+/- 3 jours puis 48h à partir du 2 juin.<br>Il faudra consulter son dossier Parcoursup pour connaître le délai<br>exact, et surtout ne pas laisser passer ce délai, au ris

# Exemple de Charlotte

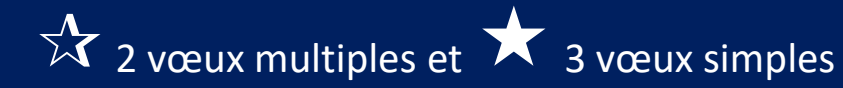

30 mai: réponses des établissements

Vœux de Charlotte 30 mai: réponses des établissements 1er juin : réponses de Charlotte (date limite 2 juin)

Après les réponses, la procédure continue, Charlotte doit donc prendre régulièrement connaissance de l'évolution de ses vœux en attente.

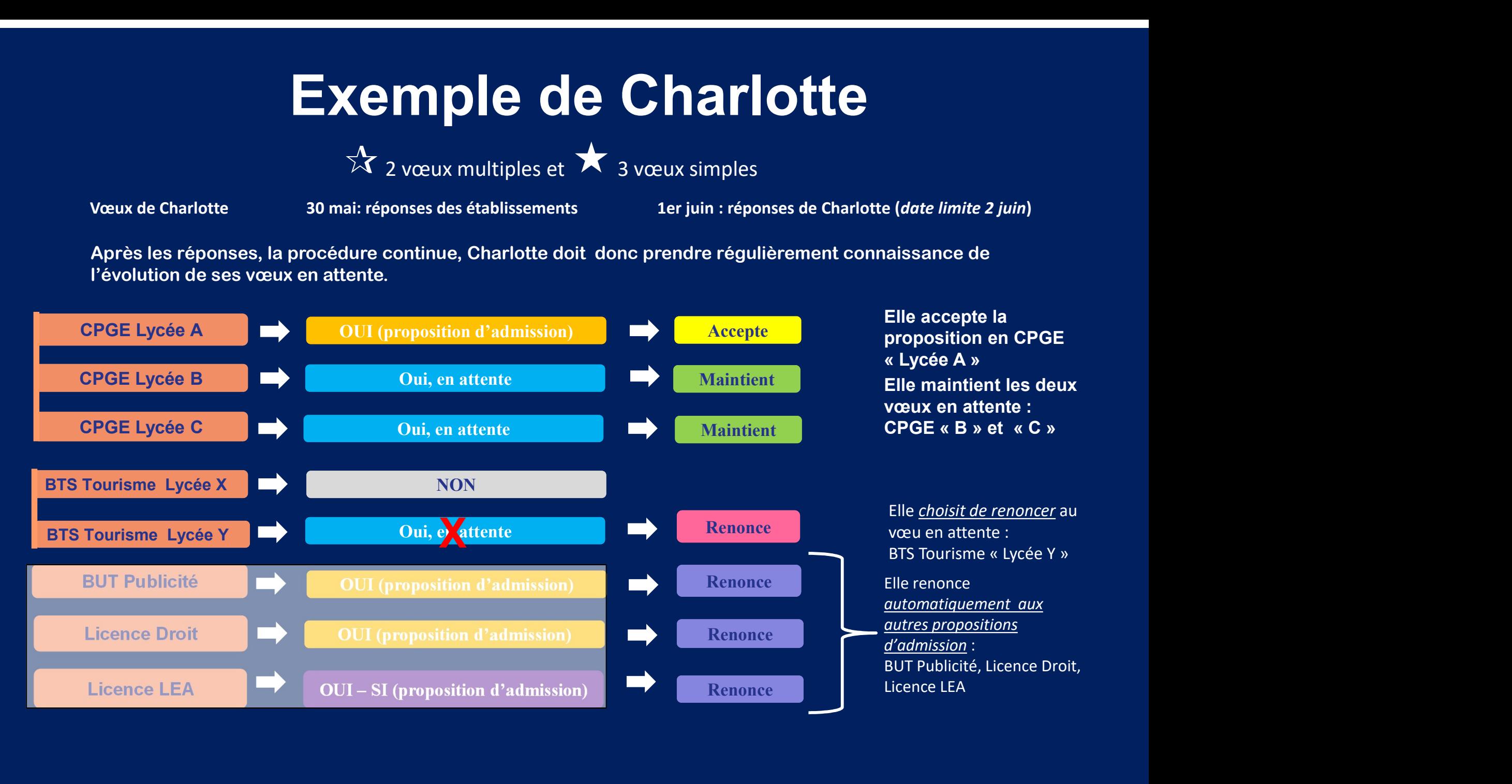

# Comment répondre aux propositions ?

# Le lycéen reçoit plusieurs propositions d'admission ( OUI ou OUI-Si ):

**Comment répondre aux propositions ?**<br>
Le lycéen reçoit plusieurs propositions d'admission (OUI ou OUI-Si ):<br>
• Il doit accepter 1 seule proposition.<br>
Les vœux « en attente » sont maintenus s'il le souhaite. Dans ce cas, i régulièrement prendre connaissance de l'évolution de la situation.

**Comment répondre aux propositions ?**<br>
Le lycéen reçoit plusieurs propositions d'admission (OUI ou OUI-Si):<br>
Il doit accepter 1 seule proposition.<br>
Les vœux « en attente » sont maintenus s'il le souhaite. Dans ce cas, il f Des places vont se libérer au fur et à mesure que les autres candidats vont renoncer à leurs vœux. Mais attention, les chances sont moindres si le candidat n'a émis que des vœux sur des formations très demandées.

## Le lycéen ne reçoit que des réponses négatives (s'il n'a formulé que des vœux en formation sélective)

Le 11 juin, début de la *phase complémentaire*. De plus, il peut demander à la commission d'accès à l'enseignement supérieur (CAES) de lui faire des propositions de formation.

Comment bien utiliser le moteur de recherche dans Parcoursup

1. Consulter les taux d'accès

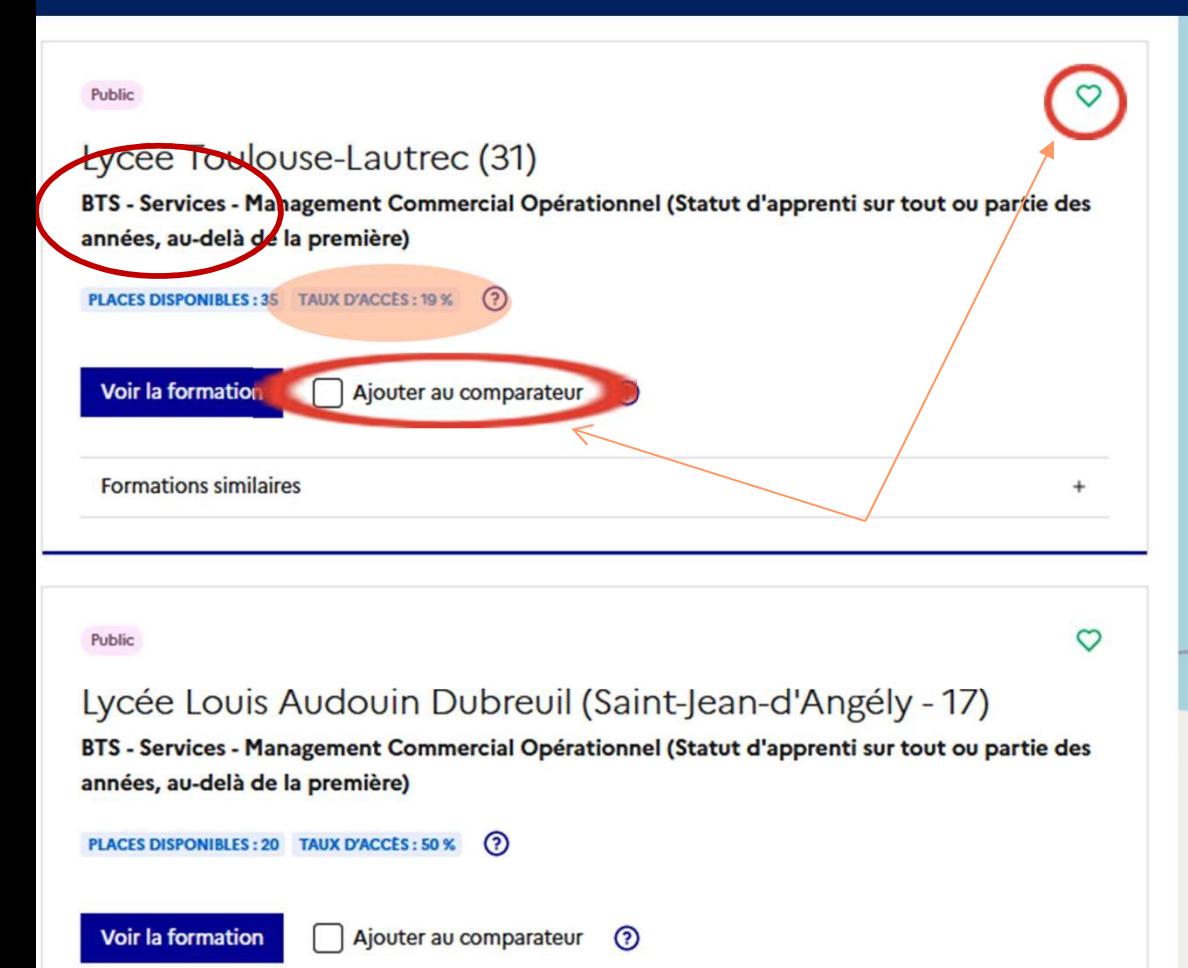

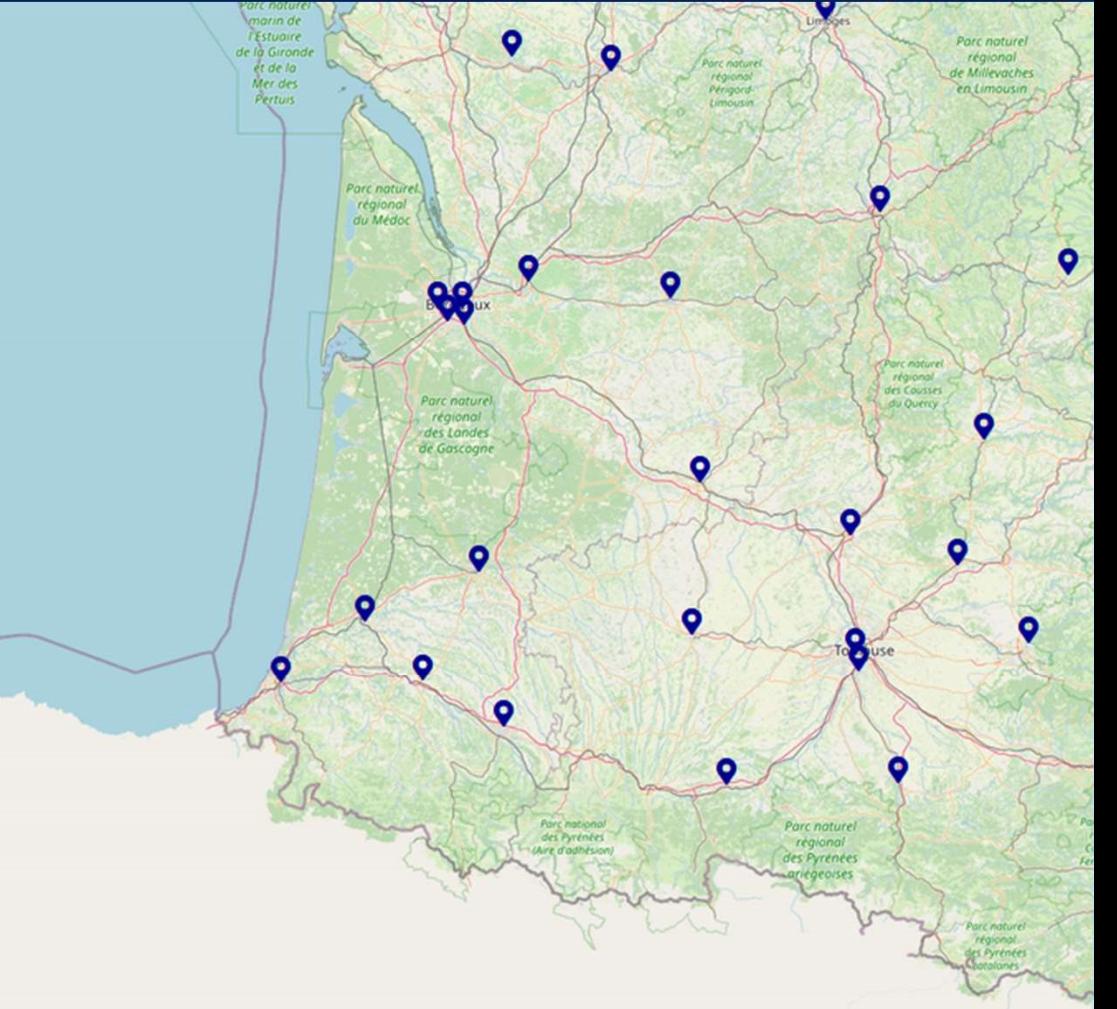

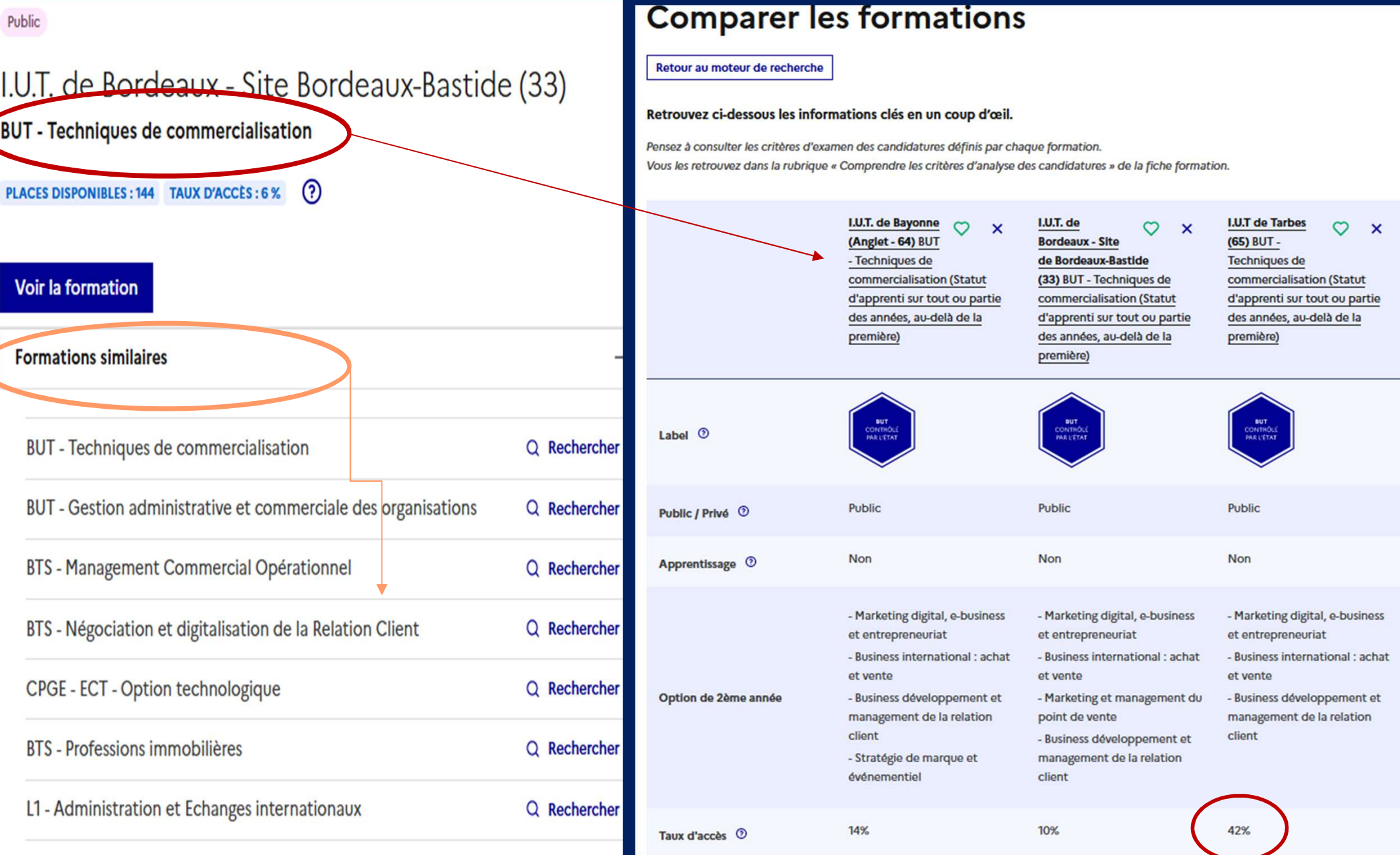

# 2. Aller sur la fiche de l'établissement

#### Public

#### I.U.T. de Bordeaux - Site Bordeaux-Bastide (33) **BUT** - Techniques de commercialisation

PLACES DISPONIBLES: 144 TAUX D'ACCÉS: 6 %  $\Omega$ 

Voir la formation

**Formations similaires** 

#### **PORCH** LUT, de Rordeaux - Site Rordeaux-Rastide  $\sqrt{2}$  $(33)$ **BUT - Techniques de commercialisation** FORMATION SELECTIVE B EA **PAC** Ξó Découvrir la **Comprendre les** Consultar last Arrichar sure Contactor of Connaitra las formation et une criteres d'analyse modalités de **Albourhar** chiffres cléa de la échanger avec caracteristiques des candidatures candidatures *<u><u>rétablimement</u>*</u> formation Présentation de la formation Certification

La formation conduisant à l'obtention du BUT Techniques de Commercialization visa en premier lieu à apporter les connaissances théoriques (les ressources) et les compétences nécessaires à l'exercice de la fonction commerciale dans les entreprises.

the r'appuis auto sur une dimension universitaire, théorique et giniraliste, particuliavament forte. Des pratiques pédagogiques innovantes, différentes et complémentaires exigent une implication des etudiants. En ce sens, la formation peut constituer aussi un tremplin efficace pour les poursuites d'études.

Par aillours, la vie intudiante revit une grande importance dans le fonctionnement de la formation : nombreuses associations étudiantes maintien des relations avec les "anciens" (séseaux. parrainagel.

Les diplòmés du BUT Tech de Co occupent une grande diversité de Anctions : cadre commercial, acheteur, chef de rayon, chef de produit, commercial import-export, chargé de relation publique, charge de clientide, et sont présents dans tous les secteurs d'activité

Plus d'infos sur :http://tachdacoborda.aux.fr

Voir la fiche Onisep<sup>co</sup>

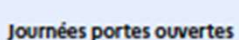

A savoir

n

Site Bastide Samudi 4 man 9h 12h Università de Bordeaux 27 et 26 janvier

#### Information : Bourses de l'enseignement supérieur

L'inscription dara catte formation permet de demander una bourna acus conditions da critique meisure à l'aida du domier social étudiant.

#### Frais de scolarité

#### Contribution Vie Etudiante et de Campus (CVEC)

Una Contribution Via Etudiante et de Campus (CVEC) est à règler, avant l'inscription administrative, par chaque étudiant dans la plupart des formations présentes sur Parcouring. Pour plus d'informations sur les formations concernées par le paiement de la CVIC et les exonirations privoses:

https://cwc.studiant.gouv.fd @

#### Par année

170 euros. (Montant pour 2022/2023)

#### Par année pour les étudiants boursiers

Pas de frais pour les boursiers. (Montant pour 2022/2023)

Sauf indication contraire les sommes indiquées sont en euros

Languez et options

Parcours de BUT accessibles à l'issue de la première année

Amériagument pour les publics ayant un profil particulier

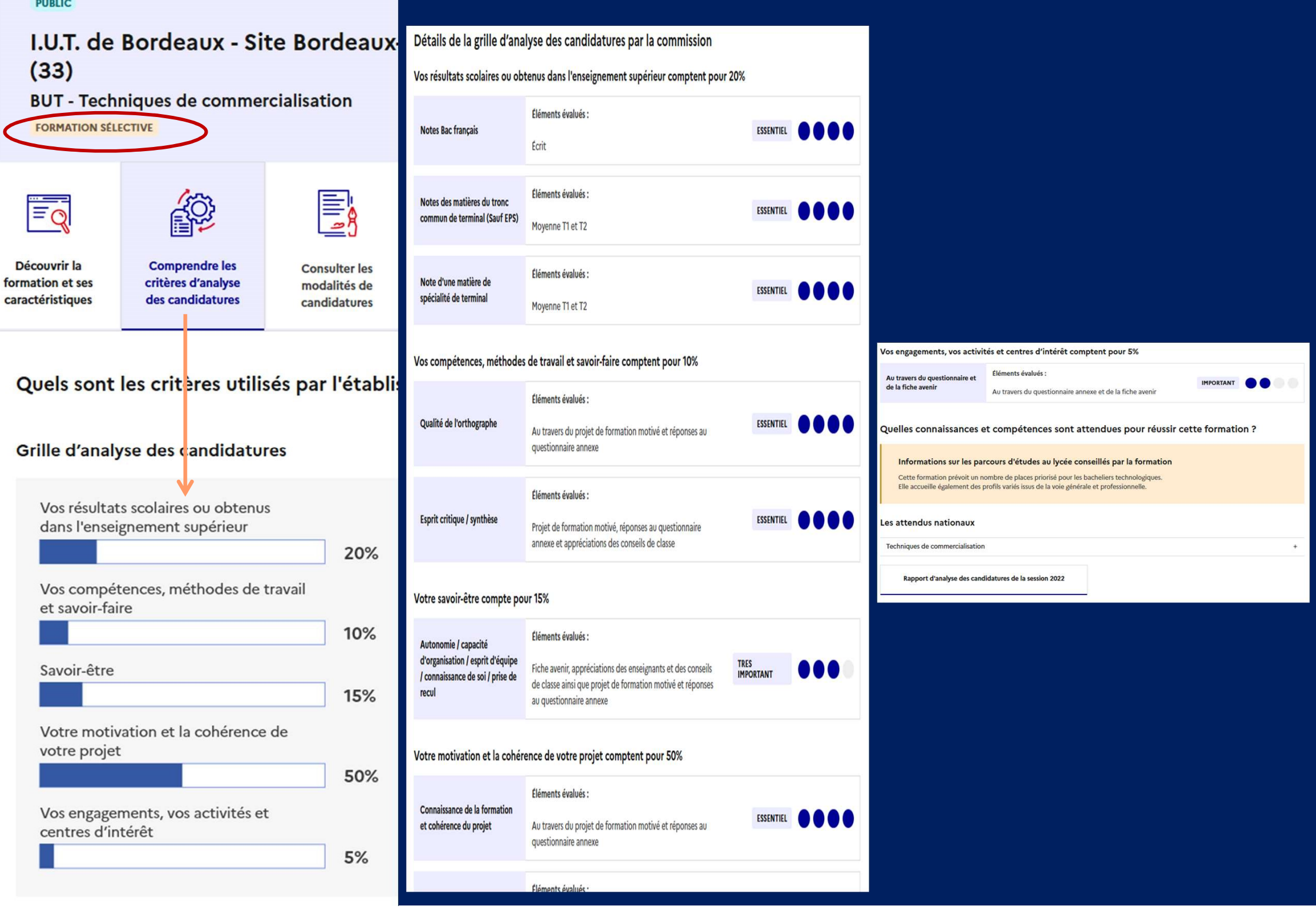

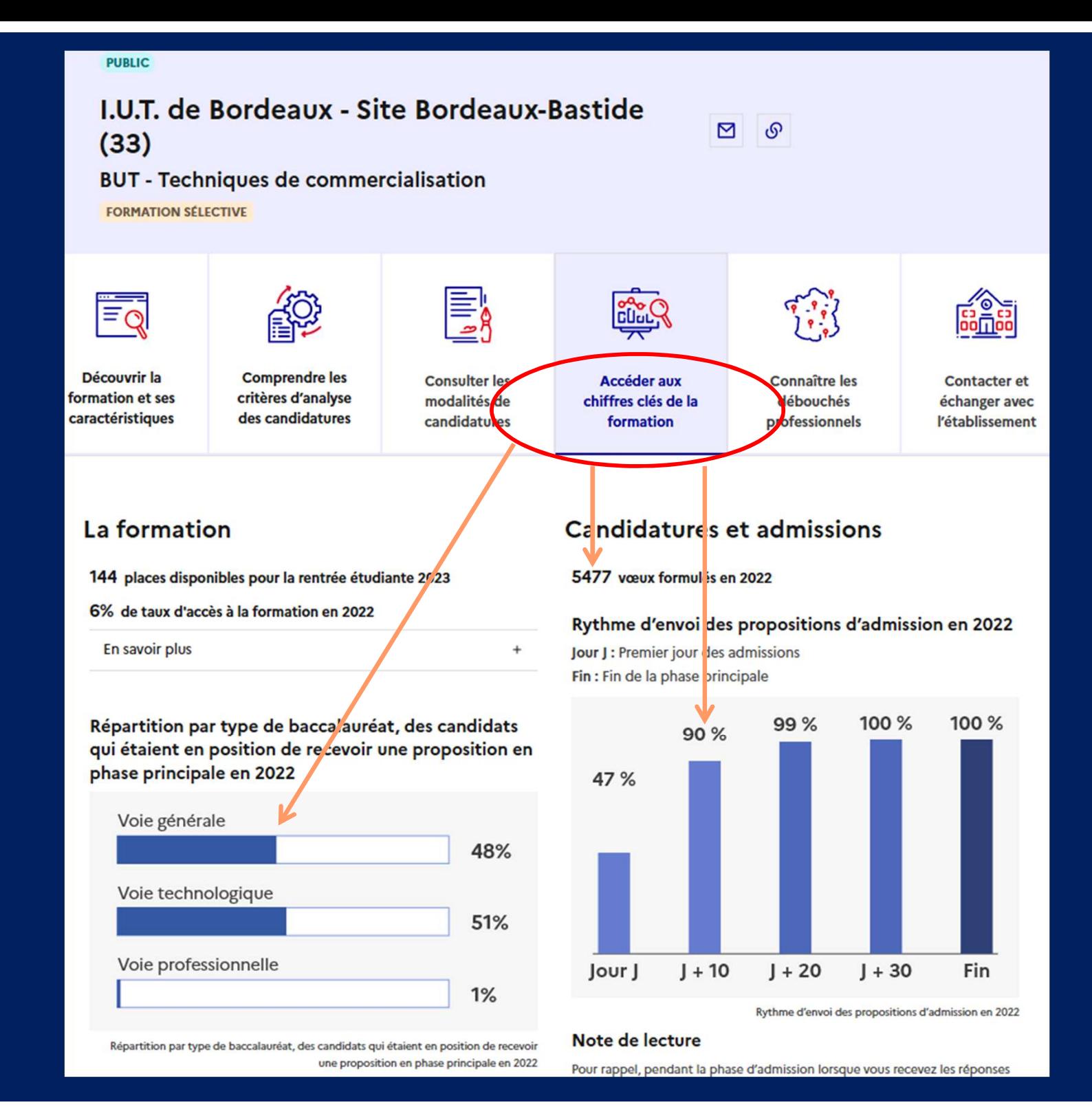

# Plus globalement, vous trouverez sur les fiches établissement: Plus globalement, vous trouverez sur les fiche<br>établissement:<br>• La présentation de la formation<br>• Les débouchés Plus globalement, vous trouvertablissement:<br>• La présentation de la formente de la forment<br>• Les débouchés<br>• Les connaissances et com Plus globalement, vous trouverez sur les fiches<br>établissement:<br>• La présentation de la formation<br>• Les débouchés<br>• Les critères d'admission<br>• Les critères d'admission Plus globalement, vous trouverez sur le<br>
établissement:<br>
• La présentation de la formation<br>
• Les connaissances et compétences<br>
• Les critères d'admission<br>
• Les dates des journées portes ouver Fius giobalement, vous trouverez sur les ficries<br>
établissement:<br>
• La présentation de la formation<br>
• Les débouchés<br>
• Les critères d'admission<br>
• Les dates des journées portes ouvertes<br>
• Les contacts<br>
• Les contacts

- etablissement.<br>• La présentation de la for<br>• Les débouchés<br>• Les connaissances et co<br>• Les critères d'admission<br>• Les dates des journées p<br>• Les contacts<br>• Les chiffres clés • La présentation de la forma<br>• Les débouchés<br>• Les connaissances et comp<br>• Les critères d'admission<br>• Les dates des journées por<br>• Les chiffres clés<br>• Les chiffres clés
- 
- 
- 
- 
- 
- 

# **→ Utilisez le comparateur & l'outil Favori**

# L'inscription

L'inscription<br>Après avoir accepté la proposition d'admission, il faut s'inscrire<br>dans l'établissement. **E<sup>9</sup>inscrits<br>Après avoir accepté la proposition<br>dans l'établissement.** 

Les formalités sont propres à chaque établissement : suivre les modalités d'inscription indiquées sur Parcoursup ou contacter directement l'établissement d'accueil

# étudiant MesServices.etudiant.gouv.fr

# S'INSCRIRE DANS L'ENSEIGNEMENT SUPÉRIEUR

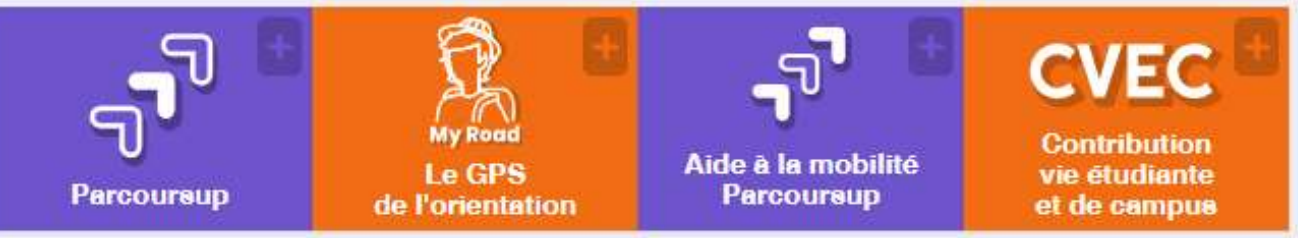

# **DEMANDER UNE BOURSE OU UNE AIDE**

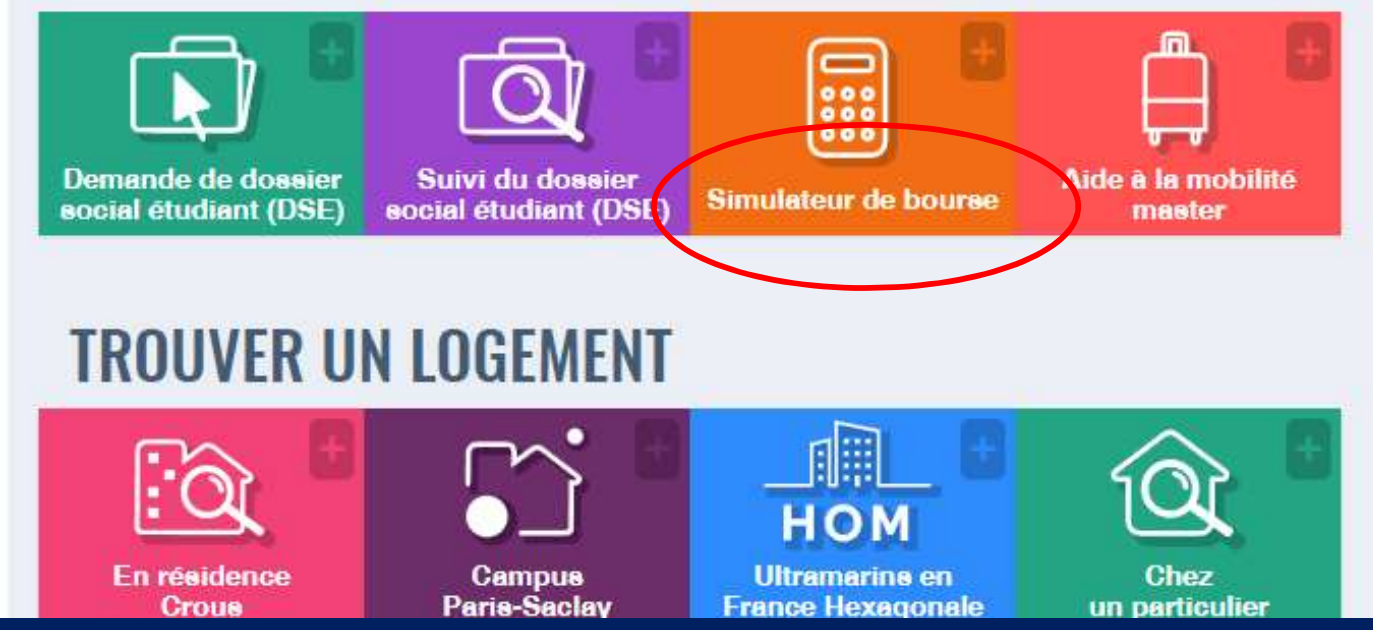

# Se tenir informé

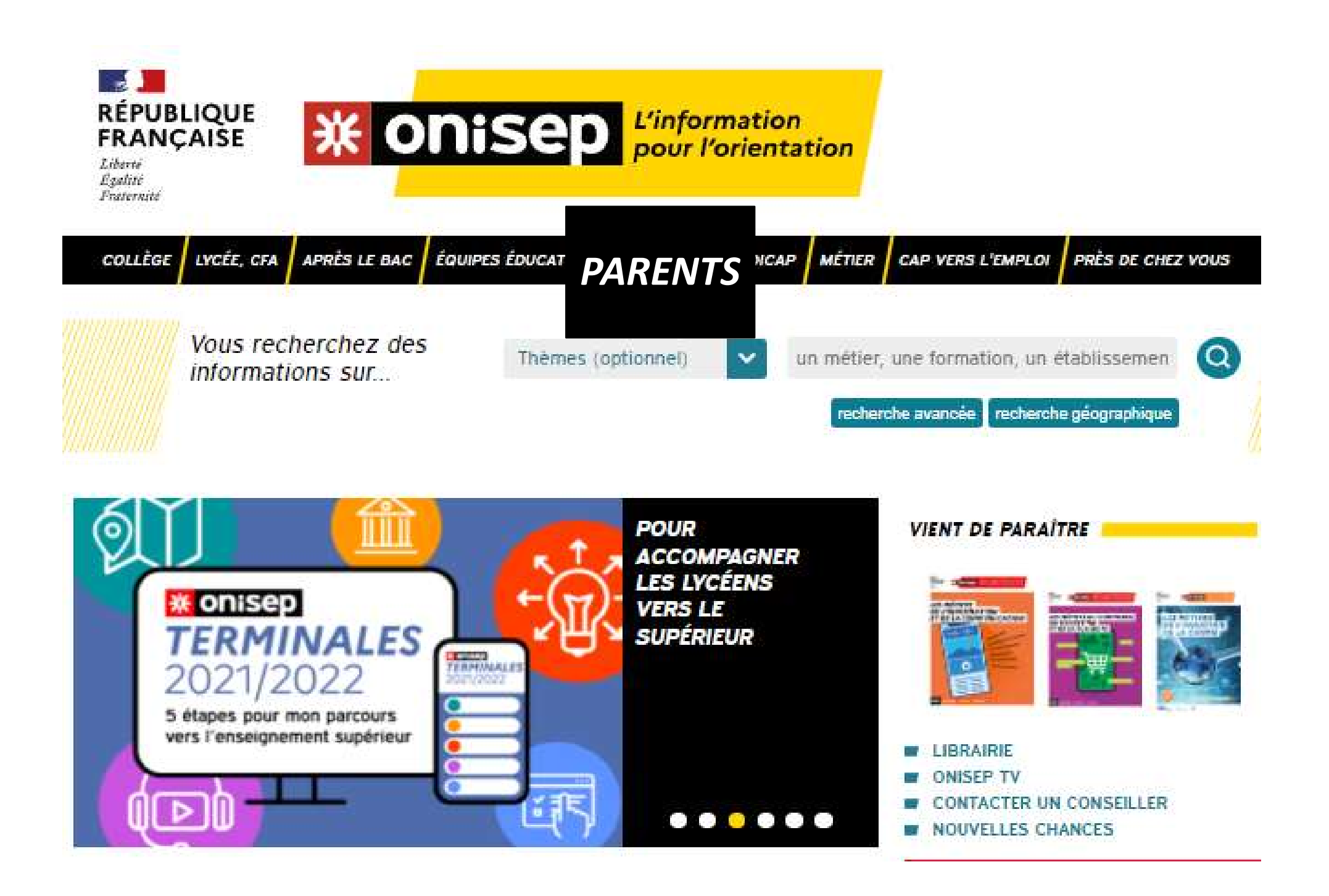

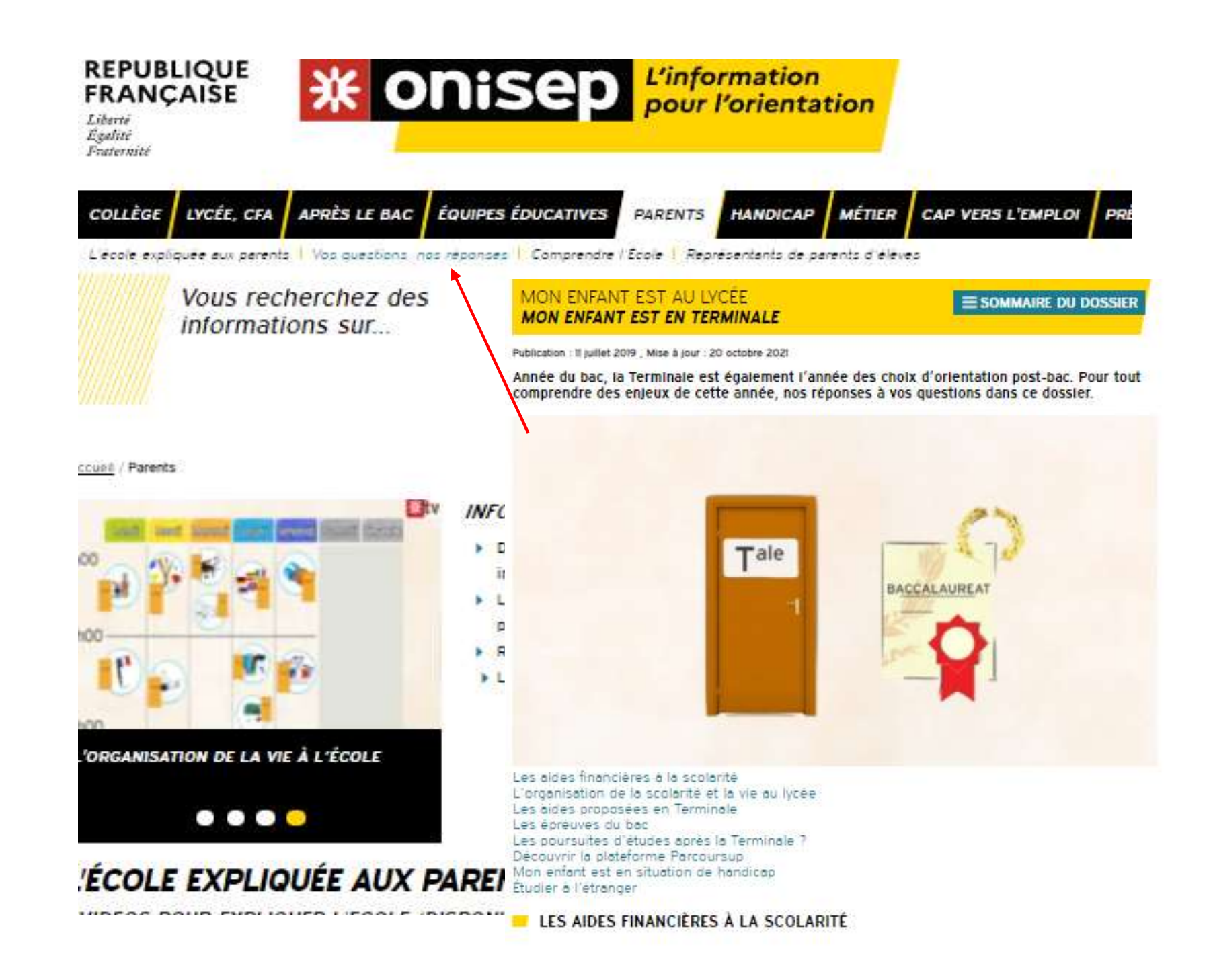

PARCOURSUP ~~ Calendrier & services mis en place au Lycée Duruy ~~

Apercu Retours

Destinataires

#### 9 Classes

Élèves - Responsables > Un envoi par responsable - Professeurs - Personnels Professeurs : Mme KAOUK J. Personnels : 10

brochure parcoursup 2023 en 3 étapes.pdf brochure année de Terminale 2022-23 échéances BAC & Parcoursup.pdf Mesdames, Messieurs les représentants légaux, Chers élèves de Terminales. Bonjour,

Comme vous le savez, cette année scolaire est jalonnée d'échéances. Votre enfant va participer à la procédure PARCOURSUP pour candidater à une poursuite d'ét famille toutefois nous mettons en place chaque année des actions à votre service afin de vous accompagner au mieux.

S'informer et se projeter vers une poursuite d'études dans le Supérieur, votre enfant a déjà commencé à le faire, plus particulièrement depuis le début de son année de Te Newsletter campagne d'information pronote vise à vous exposer le CALENDRIER des 3 phases de Parcoursup.Une vision complète de la procédure vous est proposée e

**ORIENTATION** post-bac PHASE  $n^{\circ}1 ==$  Je m'informe

PHASE n'1 ==> Je m'informe<br>Depuis la 2nde, puis au gré des cours de spécialités et de ses envies, votre enfant en 1ère et en terminale bénéficie d'approches complémentaires, de rencontres, de dans le Supérieur.

(of Newsletter pronote nº1 à venir)

#### **ORIENTATION** post-bac PHASE  $n^{\circ}$ **2** ==> *Je m'inscris et je saisis mes voeux*

A compter du MERCREDI 18 JANVIER 2022 midi, chaque élève de Terminale peut s'inscrire sur la plateforme Parcoursup et y formuler des voeux de poursuite d'étude.<br>Cette phase dure moins de 2 mois et s'arrête le mercredi 8 ma

(of Newsletter pronote n°2 à venir)

#### **ORIENTATION** post-bac

PHASE  $n^{\circ}$ 3 = = > Je reçois mes réponses

2 mois plus tard, à compter du JEUDI 1er JUIN chaque élève pourra consulter sur la plateforme les réponses des propositions d'admission dans le supérieur recues. (of Newsletter pronote n°3 à venir)

Chaque PHASE ci-dessus sera l'objet d'une information pronote spécifique, sous la forme d'une NEWSLETTER, comportant des outils et des services, avec des re

L'Equipe de Direction vous adresse tous ses voeux de réussite pour l'orientation de votre enfant,

# dans parent

# https://lyceeduruy.fr

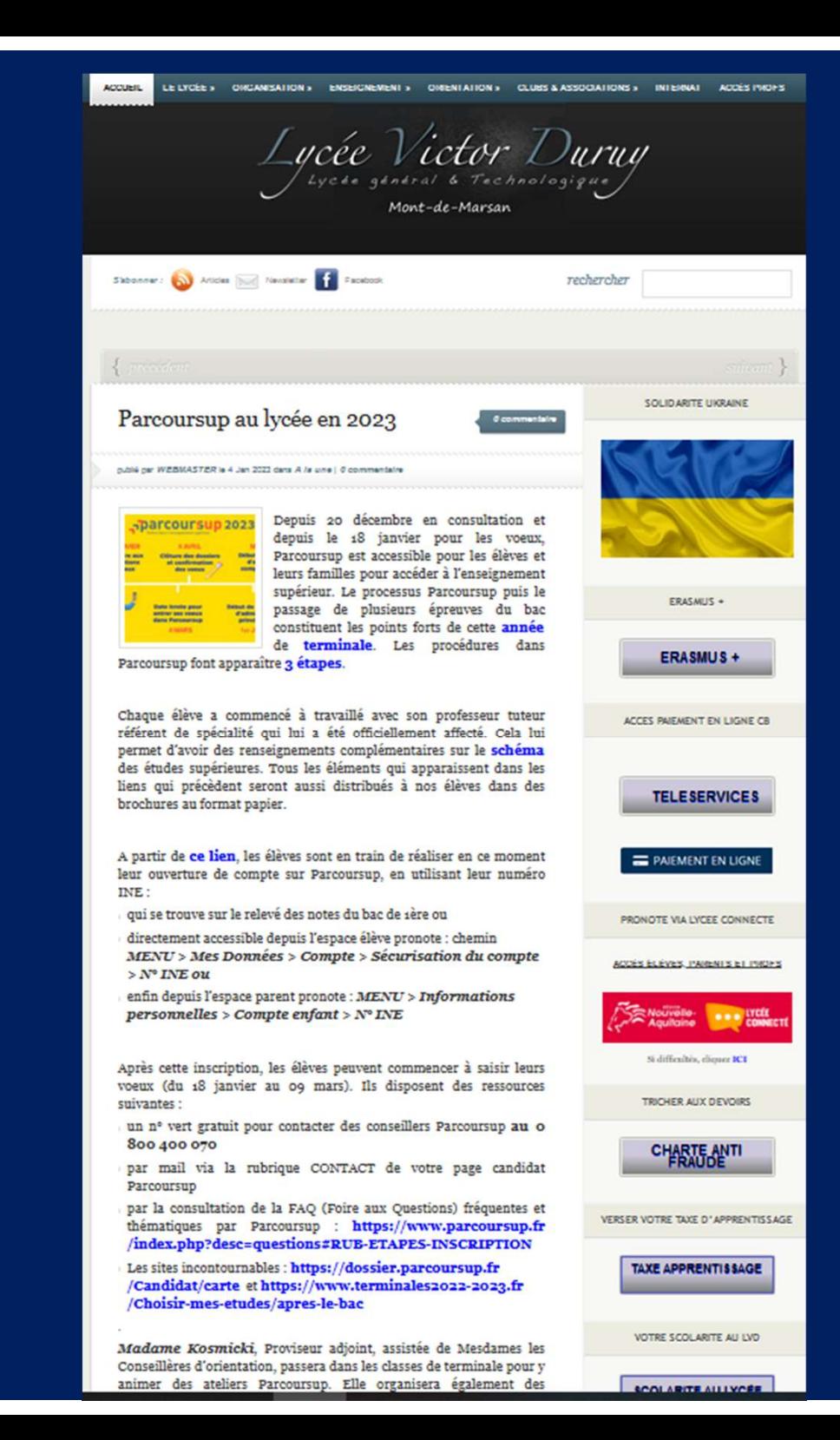

# LES DATES À NE PAS MANQUER:

LES DATES À NE PAS MANQUER:<br>17 JANVIER: Inscription et création du dossier de Parcoursup.<br>Début de la phase de vœux. LES DATES À NE PAS MANQUEF<br>17 JANVIER: Inscription et création du dossier de<br>Début de la phase de vœux.<br>JEUDI 14 MARS: Dernier iour pour saisir la liste de LES DATES À NE PAS MANQUER:<br>17 JANVIER: Inscription et création du dossier de Parcoursup.<br>Début de la phase de vœux.<br>JEUDI 14 MARS: Dernier jour pour saisir la liste des vœux.<br>JEUDI 3 AVRIL: Dernier jour pour finaliser le

LES DATES A NE FAS MANQUEN.<br>17 JANVIER: Inscription et création du dossier de Parcoursup.<br>Début de la phase de vœux.<br>JEUDI 14 MARS: Dernier jour pour finaliser le dossier &<br>confirmer les vœux. 17 JANVIER: Inscription et création du dos<br>Début de la phase de vœux.<br>JEUDI 14 MARS: Dernier jour pour saisir l<br>JEUDI 3 AVRIL: Dernier jour pour fin<br>confirmer les vœux. JEUDI 14 MARS: Dernier jour pour saisir la liste des vœux.<br>JEUDI 3 AVRIL: Dernier jour pour finaliser le dossier &<br>confirmer les vœux.<br>Pour rester informé et poser vos questions tout au long de la<br>procédure:<br>Yest a rubriq <sup>3</sup> AVRIL: Dernier jour pour finaliser le dossier &<br>r les vœux.<br>ter informé et poser vos questions tout au long de la<br>re:<br>∠ La rubrique CONTACT ⊠ (en haut à droite) de votre compte<br>∠ Le N° vert gratuit PARCOURSUP **0 800 4** 

procédure: B AVRIL: Dernier jour pour finaliser le dossier &<br>
r les vœux.<br>
tter informé et poser vos questions tout au long de la<br>
re:<br>
∠ La rubrique CONTACT $\boxtimes$  (en haut à droite) de votre compte<br>
∠ Le N° vert gratuit PARCOURSUP 0

Pour vous aider, tirez profit de toutes les rencontres que vous pouvez faire auprès des personnes ressources

# Au lycée:

- Les psychologues de l'Education (prendre RDV directement au lycée via le carnet de rdv à la Vie Sco) Vous pouvez faire auprès des personnes ressources<br>
Au lycée:<br>
gues de l'Education (prendre RDV directement au lycée via le carnet de rdv<br>
nts, en particulier les professeurs principaux & les professeurs<br>
Sur les différents
- Les enseignants, en particulier les professeurs principaux & les professeurs référents. Au lycée:<br>
de l'Education (prendre RDV directement au lycée via le carr<br>
n particulier les professeurs principaux & les professeu<br>
es différents « salons » et lors des journées<br>
« portes ouvertes » des établissements<br>
Cent

Au Centre d'Information et d'Orientation, C.I.O.:

295, Place de la Caserne Bosquet, Mont-de-MarsanTel: 05.58.06.42.43

Ouvert du lundi au vendredi sur RDV

y compris pendant les vacances scolaires & mercredis après-midis

Merci de votre attention